## BHUTAN POWER CORPORATION LIMITED

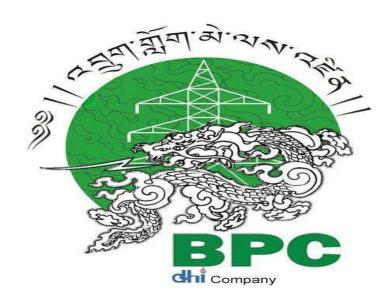

# e-PROCUREMENT SUPPLIER USER MANUAL FOR REGISTRATION & TENDER PARTICIPATION -2023

### **AMENDMENT RECORD**

| Amendment No. | Amendment Date | Remarks |
|---------------|----------------|---------|
|               |                |         |
|               |                |         |
|               |                |         |
|               |                |         |
|               |                |         |
|               |                |         |
|               |                |         |
|               |                |         |
|               |                |         |
|               |                |         |
|               |                |         |
|               |                |         |

## **TABLE OF CONTENT**

| SL NO | CONTENT                                           | PAGE   |
|-------|---------------------------------------------------|--------|
| 1     | Tender Invitation E-Mail                          | 4-5    |
| 2     | Registering as a new supplier on Ariba<br>Network | 6 – 13 |
| 3     | Tender Participation & submission of bid          | 14-25  |

## **Supplier Registration**

## **Tender Invitation E-Mail**

As a supplier, you will receive an e-mail invitation when you are invited to a Tender by the purchaser. First, you need to register on Ariba Commerce Cloud in order to access and participate in the Tender.

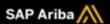

Please click on Click Here to access this event

Mahindra - TEST has invited you to participate in the following event: Request For Proposal for Materials and Services. The event is set to begin on Sunday, July 3, 2022 at 6:02 AM, Pacific Daylight Time.

Use the following username to log in to Mahindra - TEST events: mnmdemosupplier2@gmail.com.

Nick Here o access this event.

When you click this link, log in with your username and password. You will then have the option to register your buyer-specific user ID with a new or existing Ariba Commerce Cloud account and participate in your event.

If you do not want to respond to this event, <u>Click Here</u>. You must register on the Ariba Commerce Cloud or log in using your existing Ariba Commerce Cloud account username and password before you can indicate that you do not want to respond to this event.

If you have forgotten your username or password and are unable to log in, Click Here.

NOTE: The forgot password link is only valid for 24 hours. After this link expires, click Forgot Password on the Ariba Login page to reset your password.

If you have questions about this event, contact Ariba User (Functional) via telephone at or via e-mail at noreply@ansmtp.ariba.com.

We look forward to working with you!

Thank You,

Mahindra - TEST

You receive this email.

Please Click On "Click Here" to access the event/tender.

## Registering as a new supplier on Ariba Network

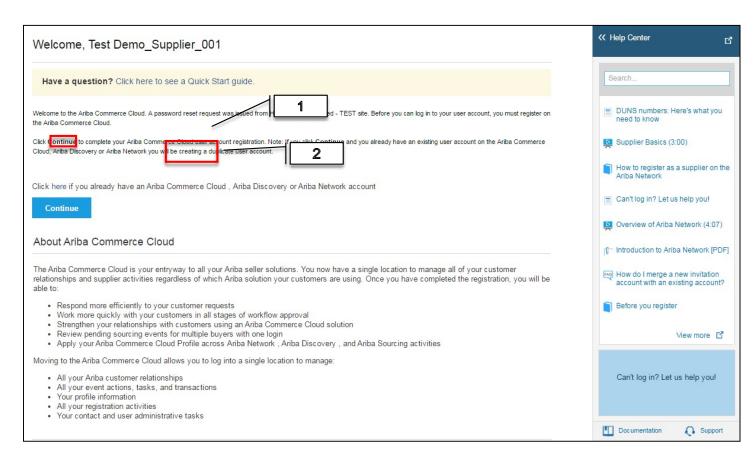

- 1. If you already have an Ariba Network account, then click on the "Click here" Link to login with your existing credentials.
- 2.If you do not have one, then click on "Continue" to register with Ariba Network first.

## **Company Information**

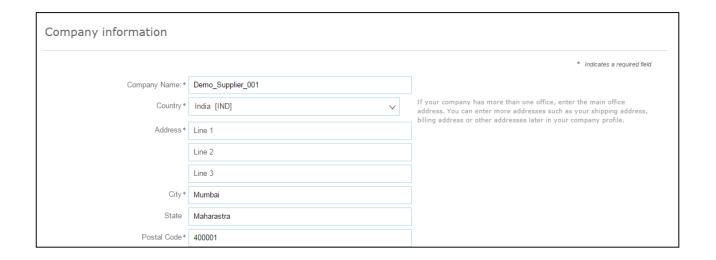

Enter your basic company information.

Keep in mind that the fields marked with an \* are required

## **Company Information**

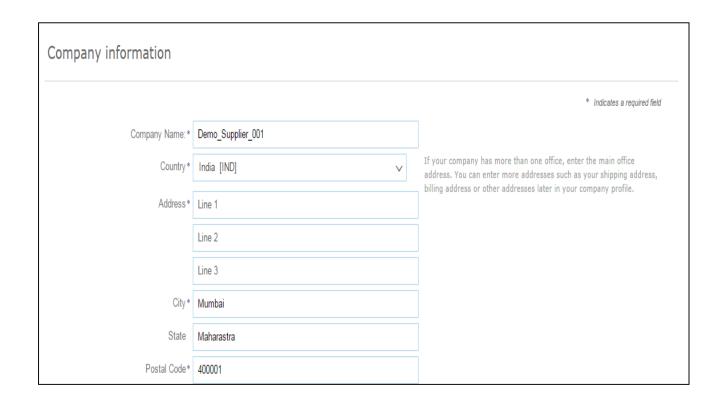

Enter your basic company information.

Keep in mind that the fields marked with an \* are required

## **User account information**

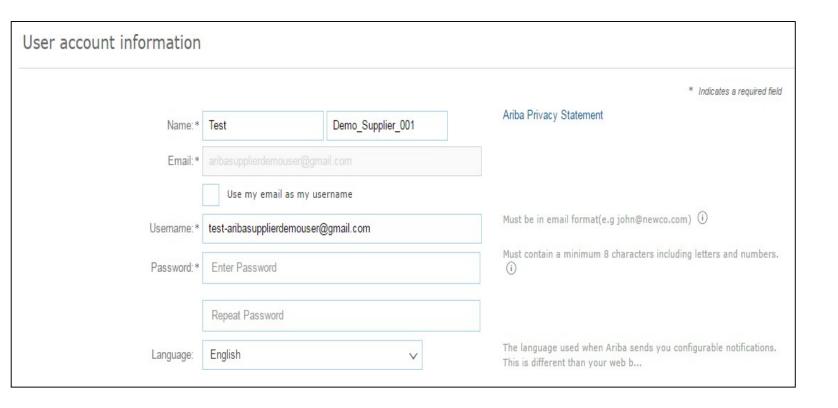

Your e-mail address will serve as your username. If you do not want this to be your user name, uncheck the box 'use my e-mail as my username' and enter a username.

Recommendation using your e-mail address as your username.

## Browsing for Product and Service Categories and Ship-to or Service Location

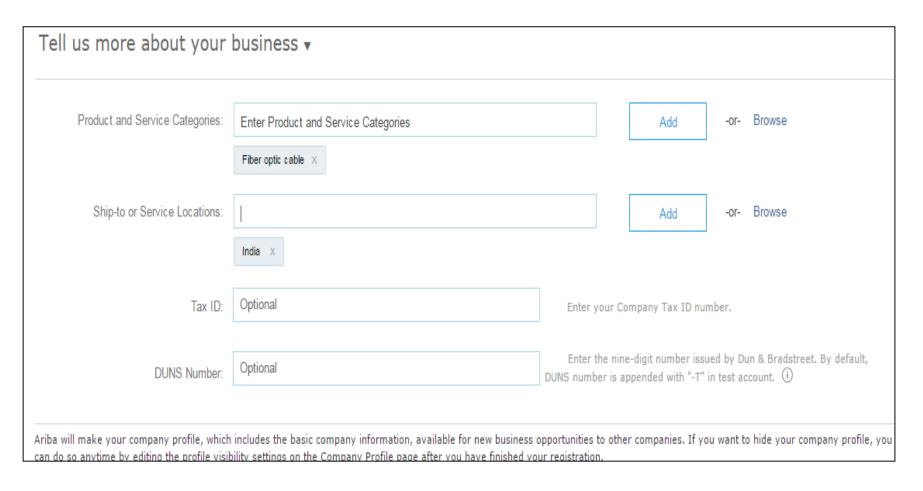

You can search for the categories by type the key word and then select

Other option is to click on 'Browse' which will enable you to select the category

Same feature is available for Shipto or Service Location

## Browsing for Product and Service Categories and Ship-to or Service Location

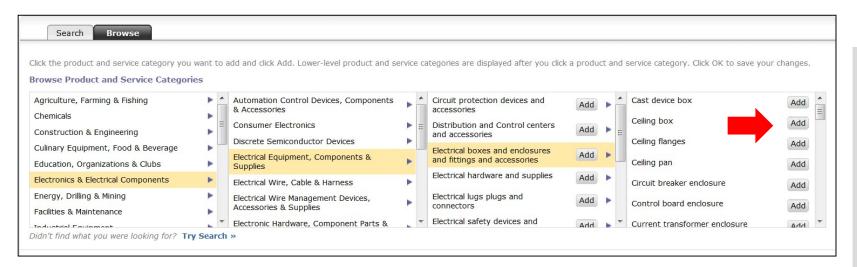

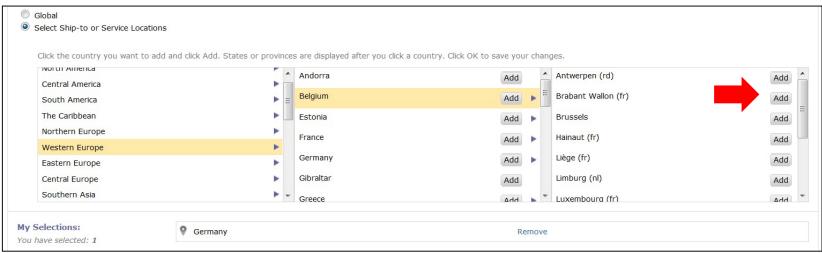

You can search and browse and you need to click Add.

You can also select multiple values

## Accept terms of use

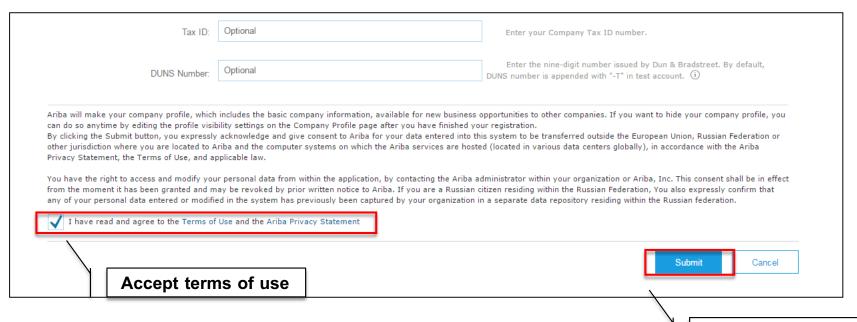

Accept the terms &

then Click on Submit

Click on 'Submit'

## **Account Activation**

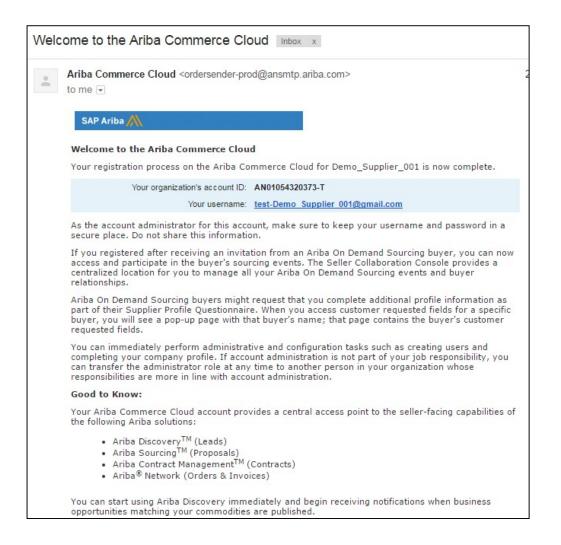

As a Supplier User, you will receive an e-mail in your mailbox from SAP Ariba with User Name and other details

Keep this email for future reference

## **Tender Participation**

**Supplier Login:** 

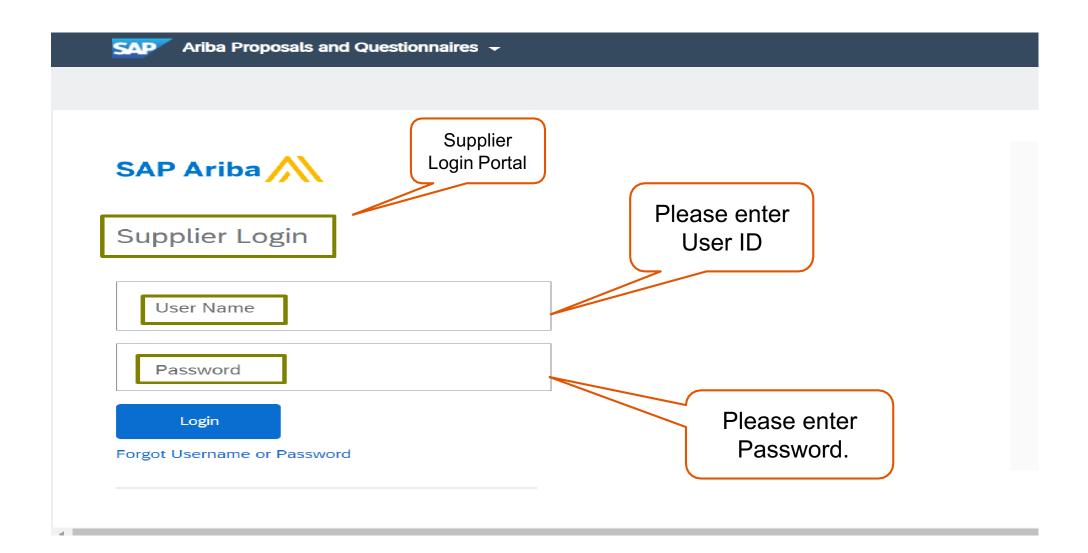

## Sourcing Event Access and select the desired Tender.

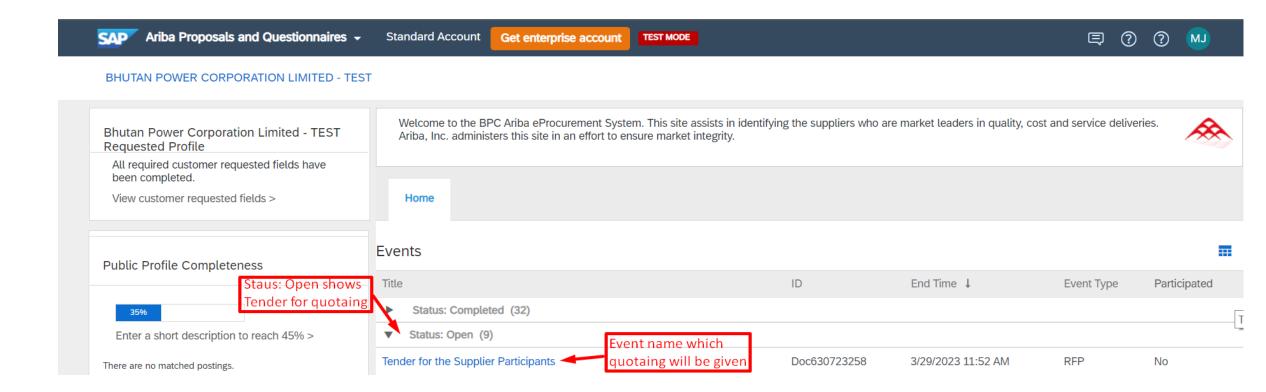

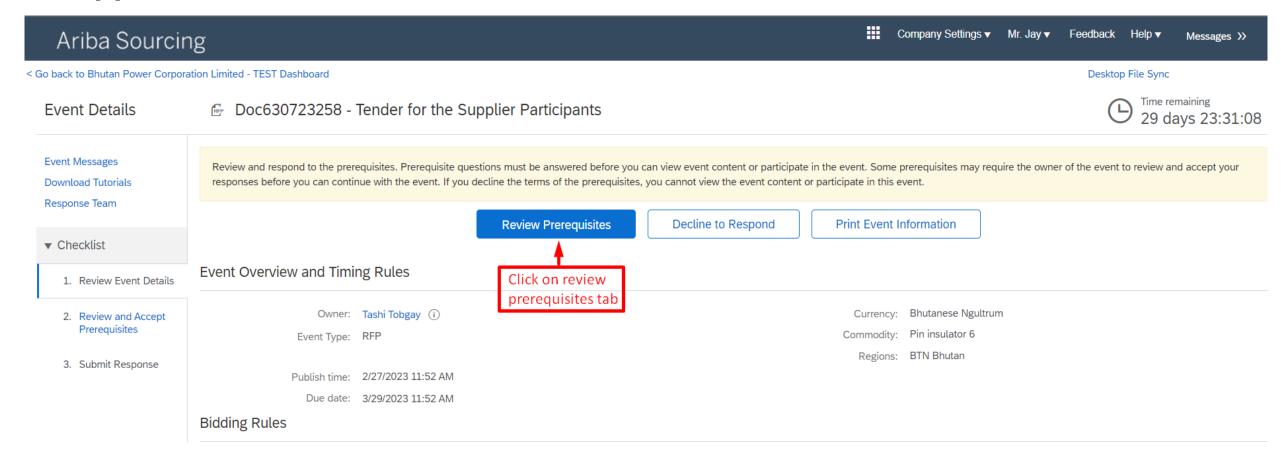

#### Ariba Sourcing

Company Settings 

Mr. Jay

Help 

Messages

< Go back to Bhutan Power Corporation Limited - TEST Dashboard

Desktop File Sync

#### Prerequisites

Doc630723258 - Tender for the Supplier Participants

#### ▼ Checklist

- 1. Review Event Details
- 2. Review and Accept Prerequisites
- 3. Submit Response

Prerequisites must be completed prior to participation in the event.

In consideration of the opportunity to participate in on-line events ('On-Line Events') held and conducted by the company sponsoring this On-Line Event ('Sponsor') on the web site (this 'Site') hosted by Ariba, Inc. ('Site Owner'), your company ('Participant' or 'You') agrees to the following terms and conditions ('Bidder Agreement'):

- 1. Bids. If You are invited to participate in the On-Line Event, Sponsor reserves the right to amend, modify or withdraw this On-Line Event. Sponsor reserves the right to accept or reject all or part of your proposal. Submission of a bid does not create a contract or any expectation by Participant of a future business relationship. Rather, by submitting a bid, you are making a firm offer which Sponsor may accept to form a contract, subject to section 2 below. Sponsor is not liable for any costs incurred by Participant in the preparation, presentation, or any other aspect of Participant's bid.
- 2. Price Quotes. Except to the extent Sponsor allows a non-binding bid, all Bids which Participant submits through the On-Line Events are legally valid quotations without qualification, except for data entry errors.
- 3. Procedures and Rules. Participant further agrees to be bound by the procedures and rules established by the Site and Sponsor.
- 4. Confidentiality. Participant shall keep all user names and passwords, the On-Line Event content, other confidential materials provided by the Site and/or Sponsor, and all bids provided by You or another participating organization in confidence and shall not disclose the foregoing to any third party.
- 5. Bids through Site only, Participant agrees to submit bids only through the on-line bidding mechanism supplied by the Site and not to submit bids via any other mechanism including, but not limited to, post, courier, fax, E-mail, or orally unless specifically requested by Sponsor.
- 6. Ethical Conduct. All parties will prohibit unethical behavior and are expected to notify the Site Owner by contacting the appropriate project team if they witness practices that are counter-productive to the fair operation of the On-Line Event. If Participant experiences any difficulties during a live On-Line Event, Participant must notify Site Owner immediately.
- 7. Survival. The terms and conditions of this Bidder Agreement shall survive completion of the On-Line Event.

BA v1.1 19Aug05

I accept the terms of this agreement.

Select I accept and Click on OK

) I do not accept the terms of this agreement.

Cancel

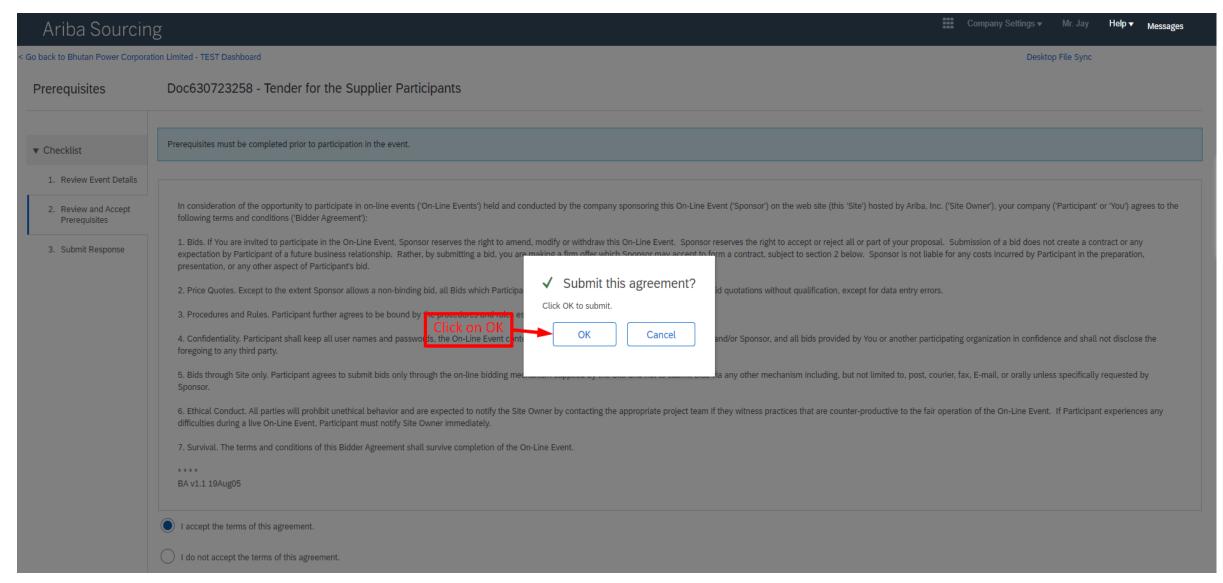

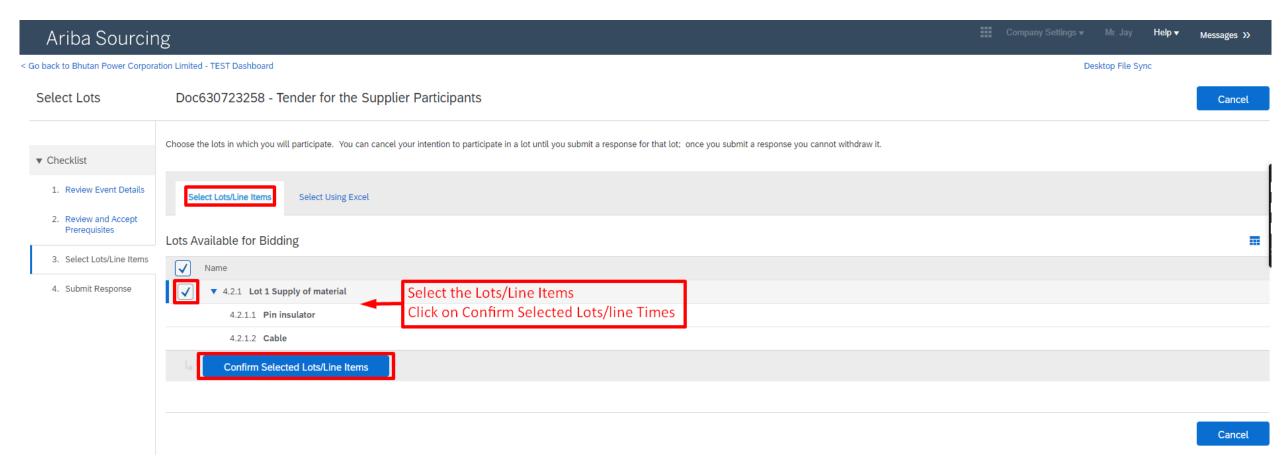

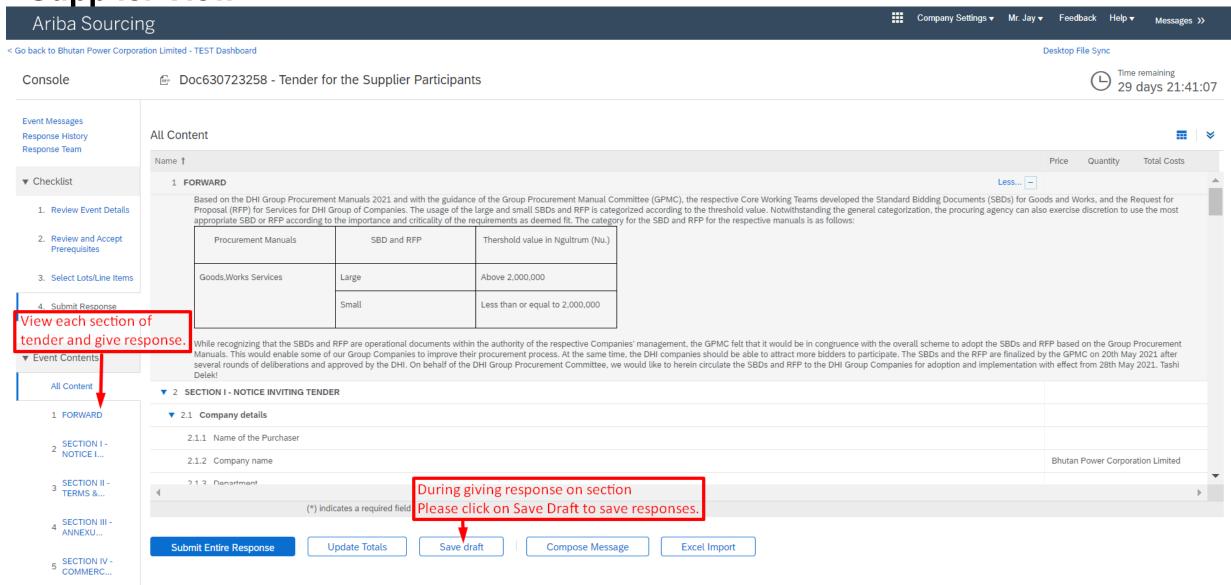

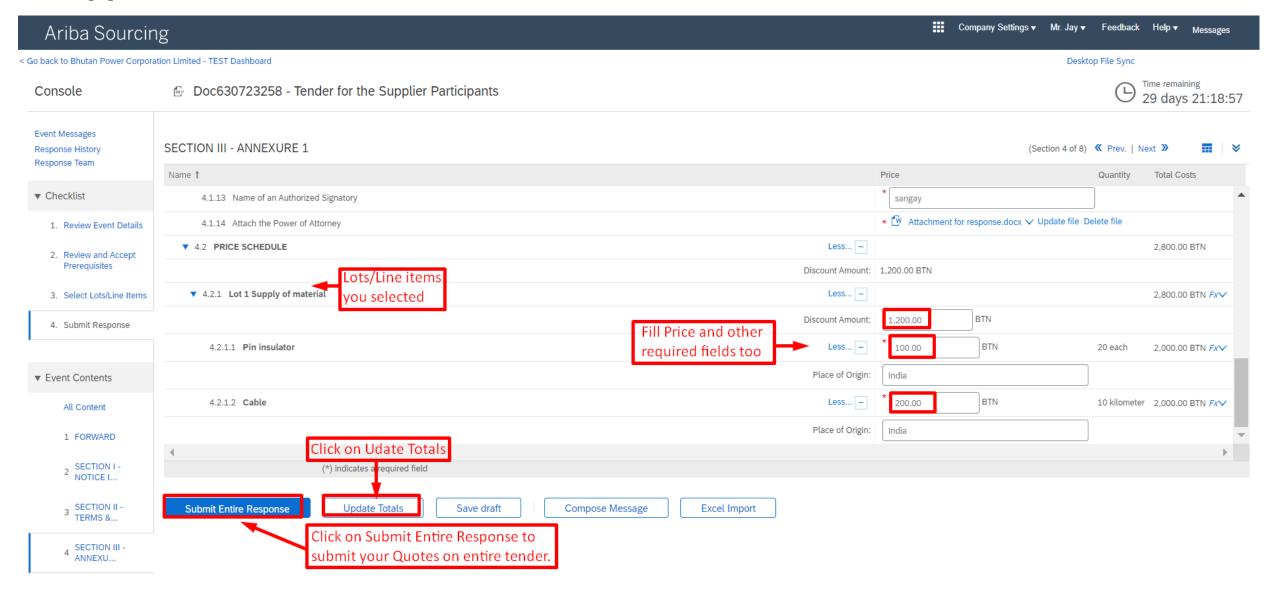

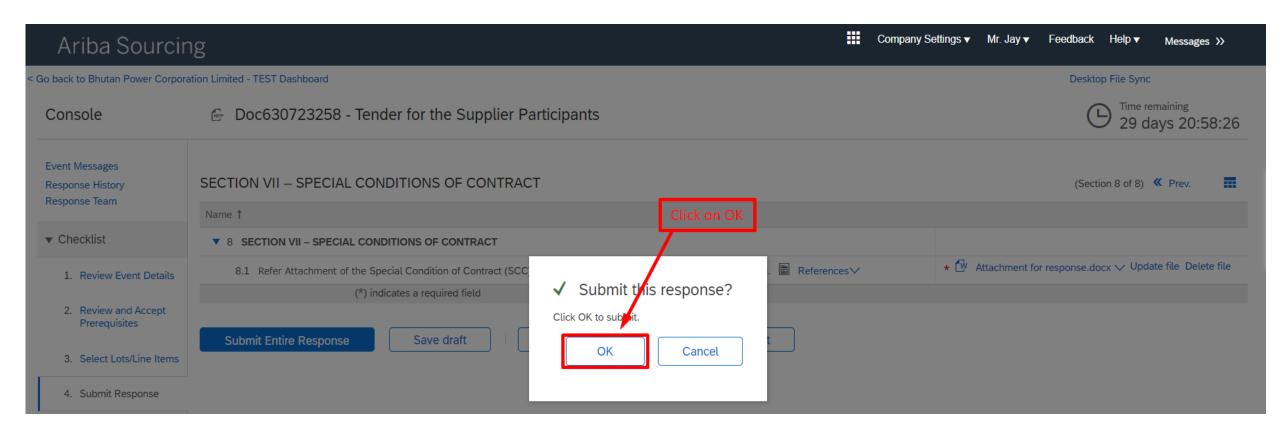

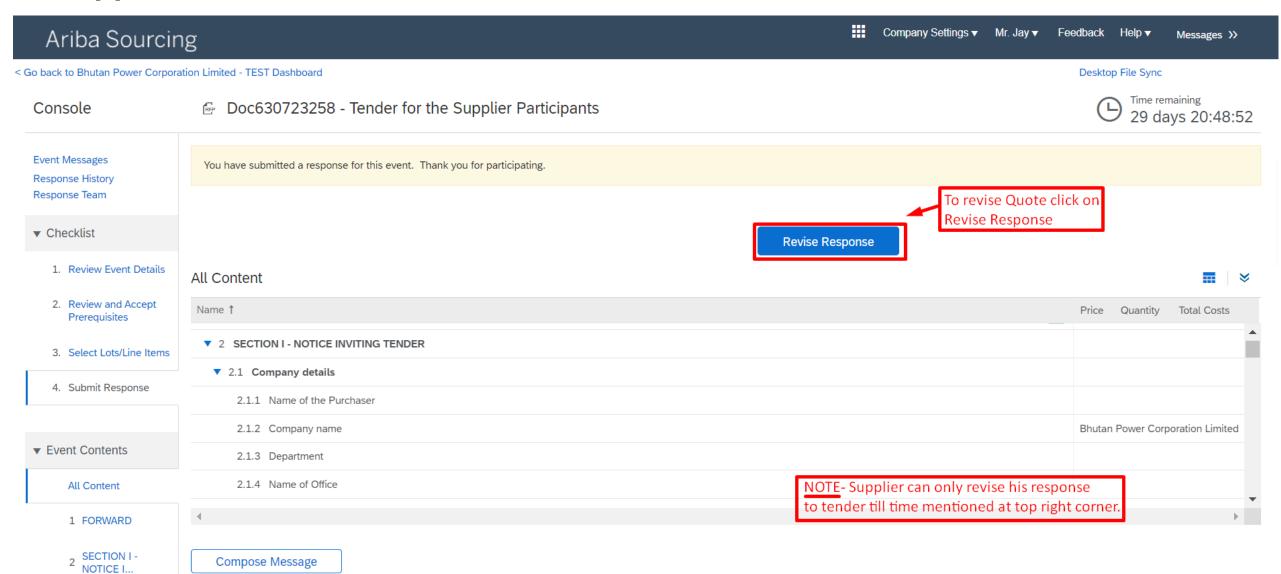

# **THANK YOU!**